## ConsultaIRPF

## Como Outorgar a Procuração Digital para acesso ao e-CAC da Receita Federal através da conta GOV.BR do seu Cliente de IRPF

1) Oriente o seu cliente a acessar o Aplicativo Gov.br no celular. Isto será necessário para que ele receba o código de 6 dígitos descrito no passo 15 abaixo.

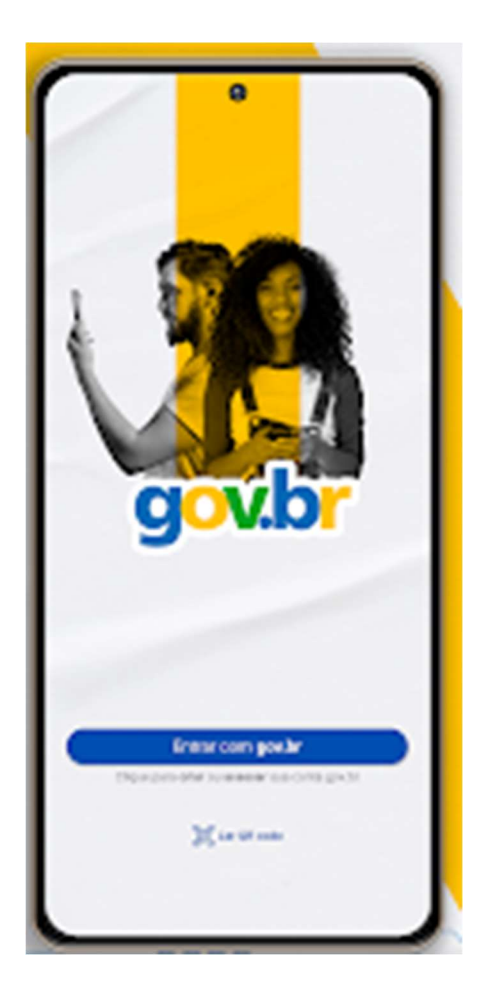

2) O seu cliente deverá acessar no computador o site do e-CAC (https://cav.receita.fazenda.gov.br/autenticacao/login) através do botão Entrar com gov.br.

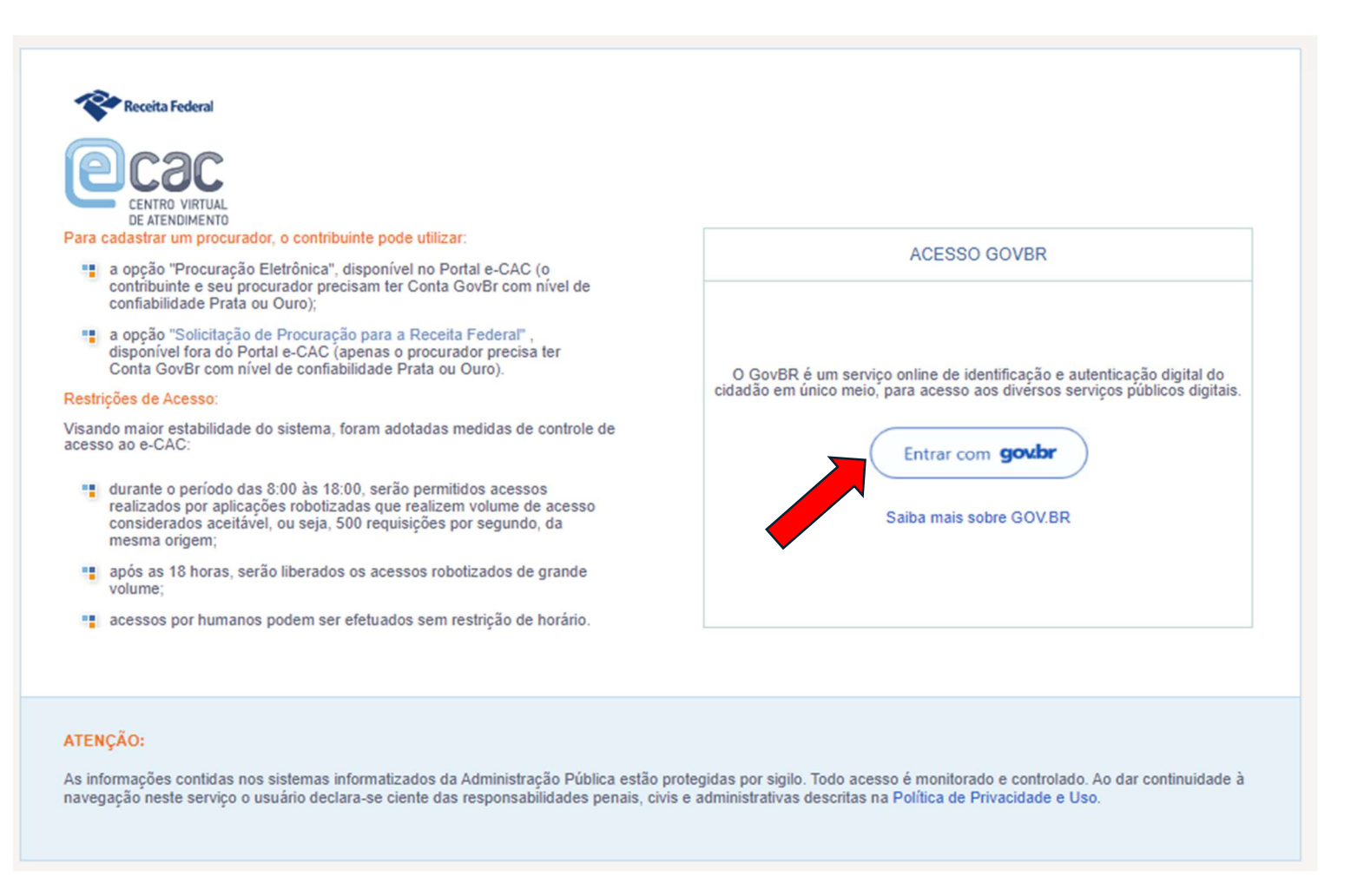

3) Informar o nº do CPF e acionar o botão Continuar.

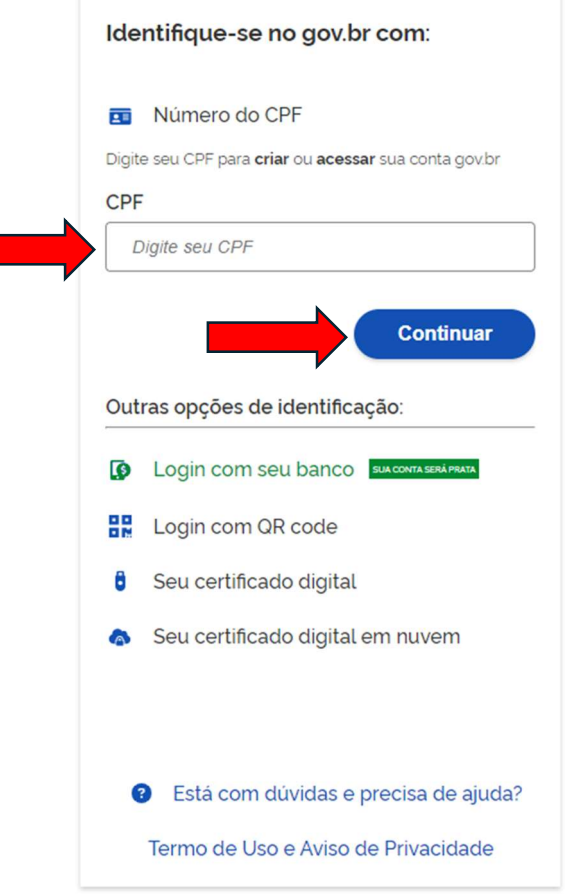

4) Informar a Senha da conta GOV.BR e acionar o botão Entrar.

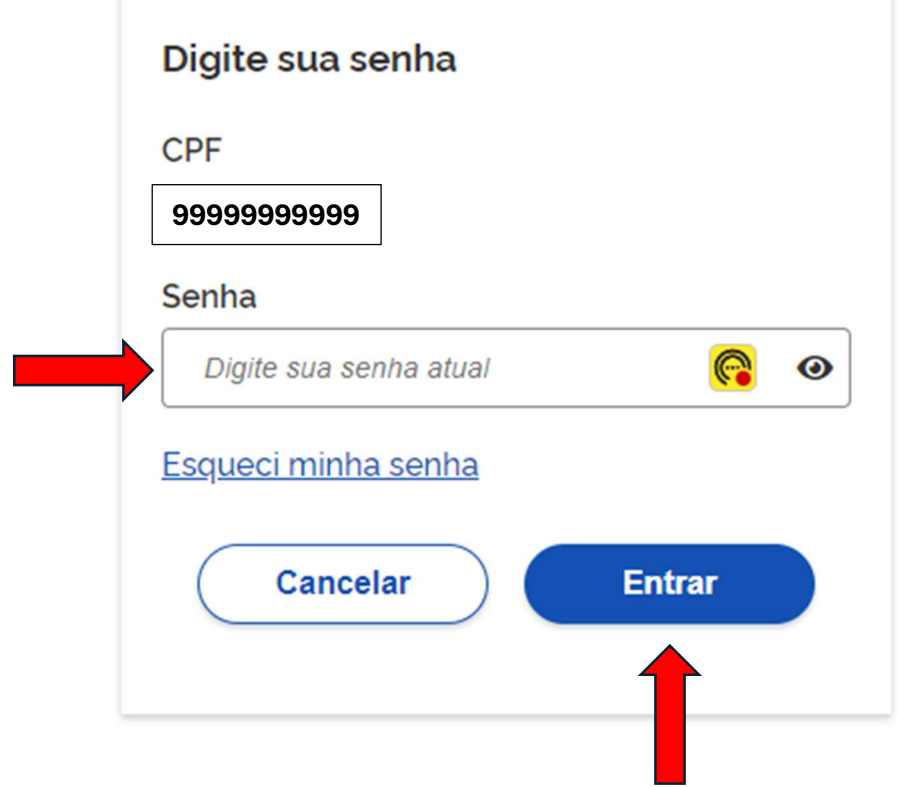

5) Escolher a opção Senhas e Procurações.

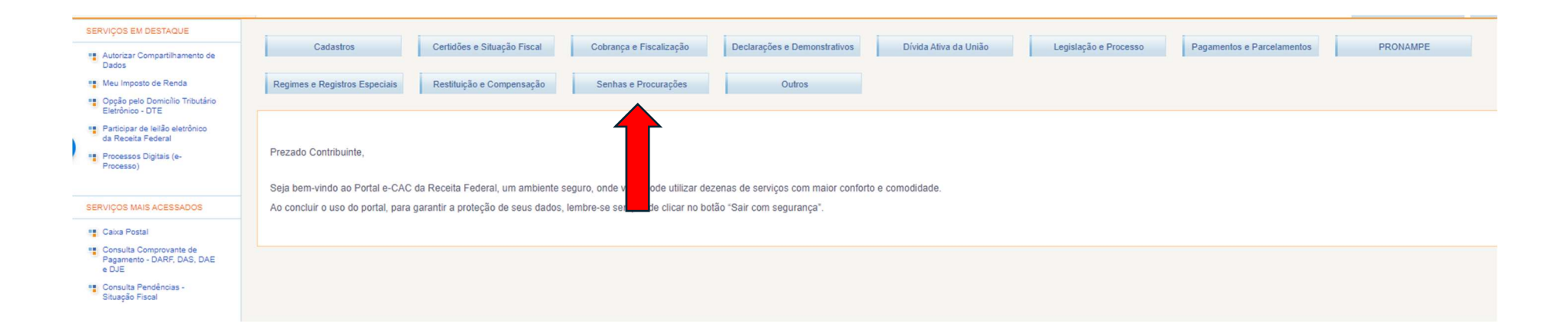

6) Acionar a opção Cadastro, Consulta e Cancelamento – Procuração para e-CAC.

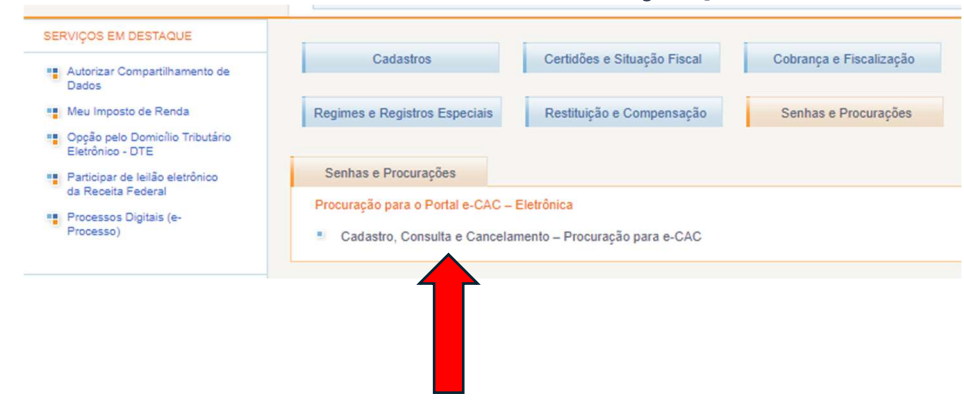

7) Escolher a opção Cadastrar Procuração.

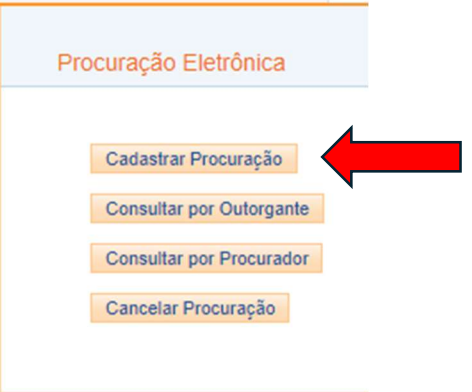

8) Em Dados do Outorgante, preencher o campo E-mail com o endereço de e-mail do seu cliente.

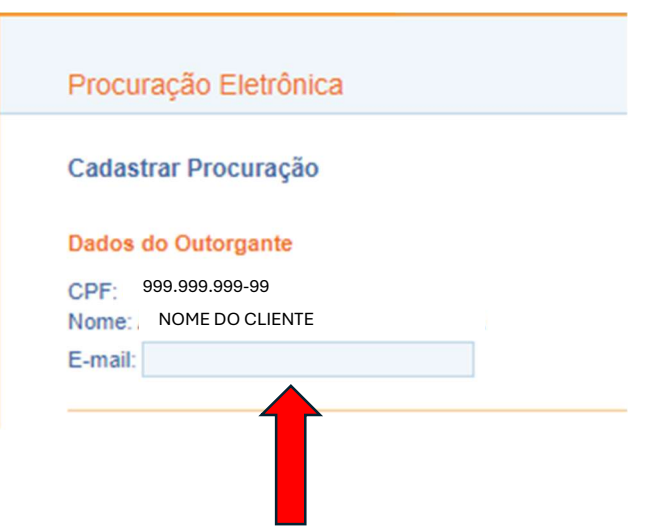

9) Em Dados do Procurador, escolher Pessoa Física ou Pessoa Jurídica e informar o seu CPF ou CNPJ do seu escritório (dependendo do certificado digital que você utiliza para os trabalhos de IRPF).

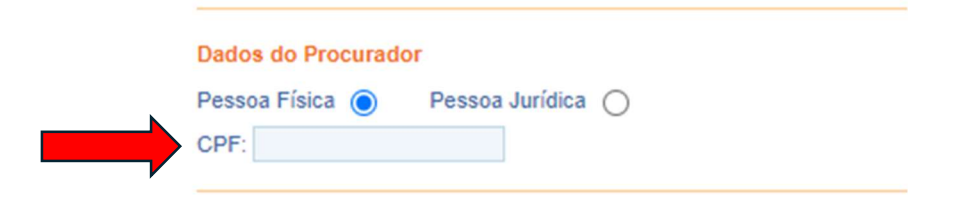

10) Em Dados da Procuração, informar a data de vigência da procuração. O prazo máximo permitido é de até 5 anos. E selecionar a opção Todos os serviços existentes... (recomendável) ou selecionar as opções que você julgar mais apropriadas com a concordância do seu cliente.

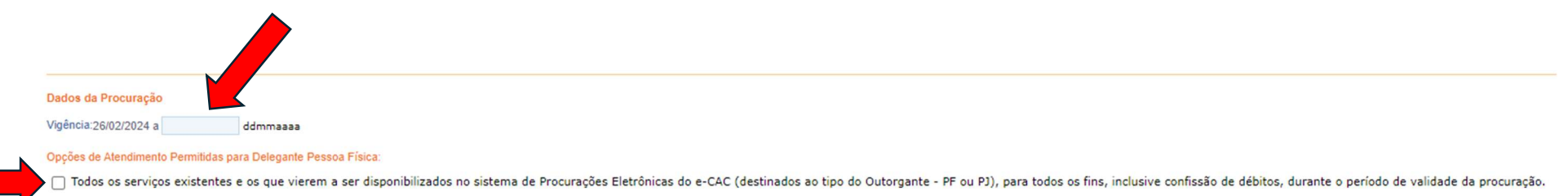

11) Rolar a tela até o final e marcar o flag Não sou um robô. E acionar o botão Cadastrar Procuração.

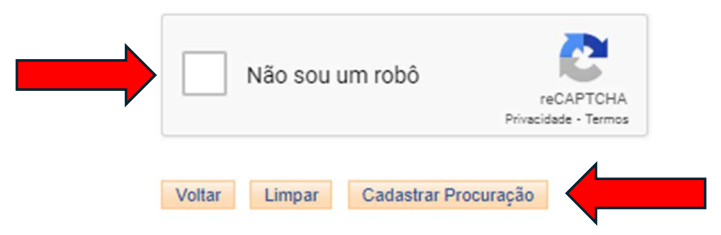

12) Será apresentado um texto resumo sobre a outorga da procuração. Selecionar a opção OK;

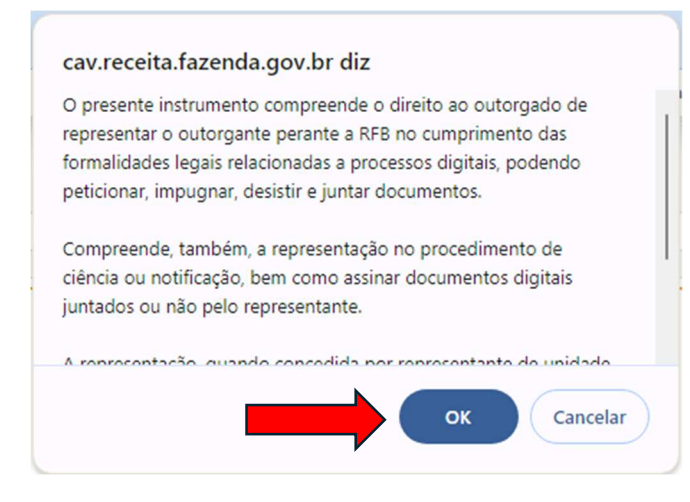

13) A íntegra da procuração será apresentada. Acionar o botão Assinar.

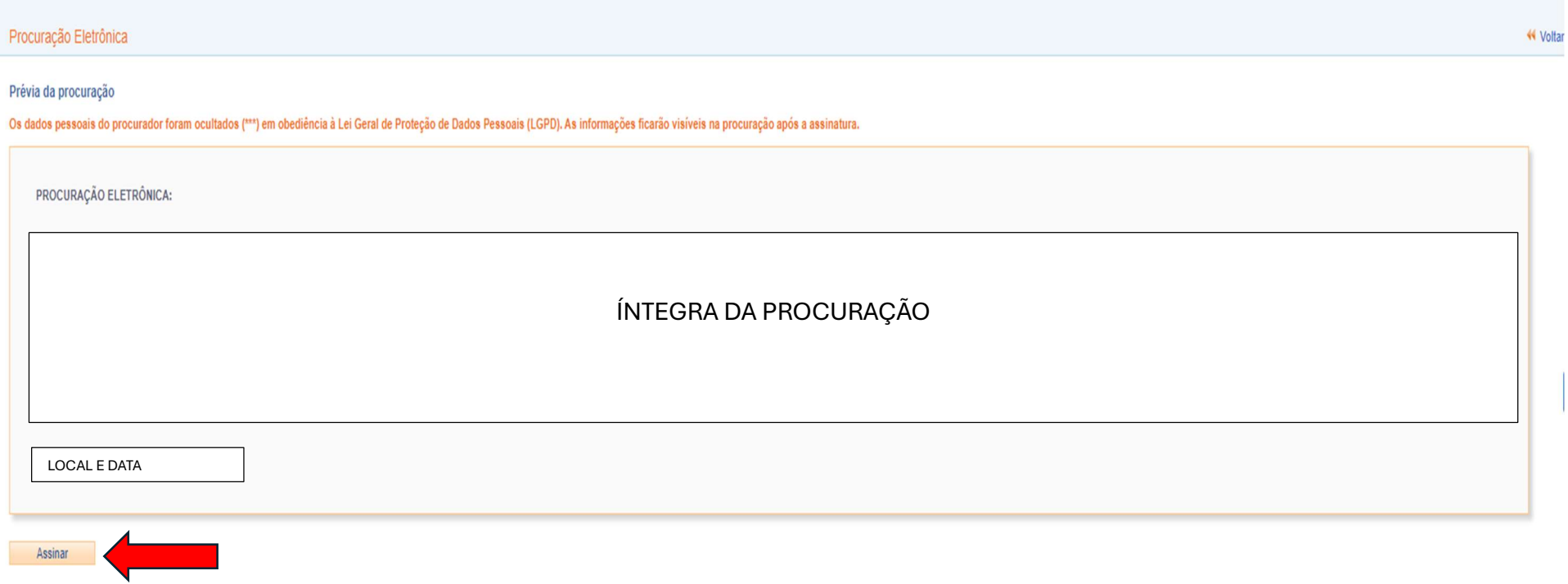

14) Em alguns segundos o seu cliente receberá um código de 6 dígitos no aplicativo Gov.br.

15) O código de 6 dígitos deverá ser informado no campo Código da tela Autorização do Portal de assinatura gov.br e em seguida, acionar a opção Autorizar;

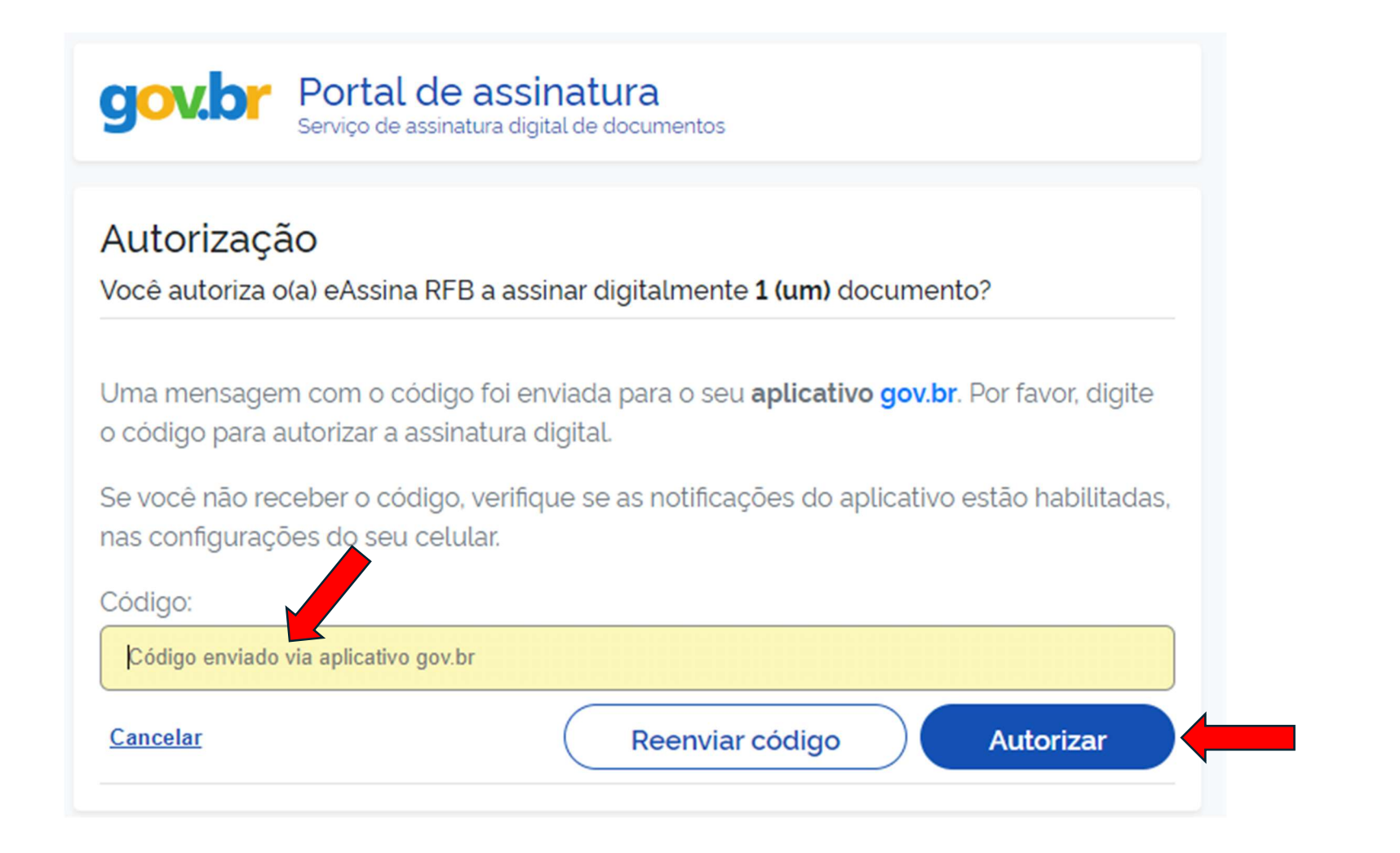

16) Em alguns segundos será exibida a mensagem Procuração Eletrônica – Cadastramento realizado com sucesso. Acionar o botão Fechar.

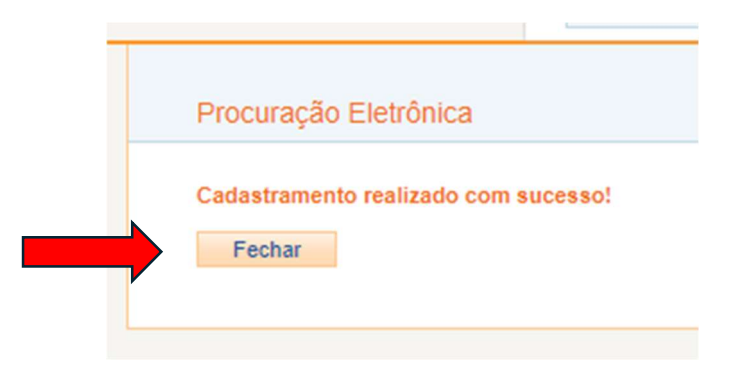

17) Em seguida será feita a pergunta se o cliente deseja restringir o acesso aos processos digitais. É recomendável que a resposta seja Não, pois em geral o contador trabalha nos processos digitais do cliente.

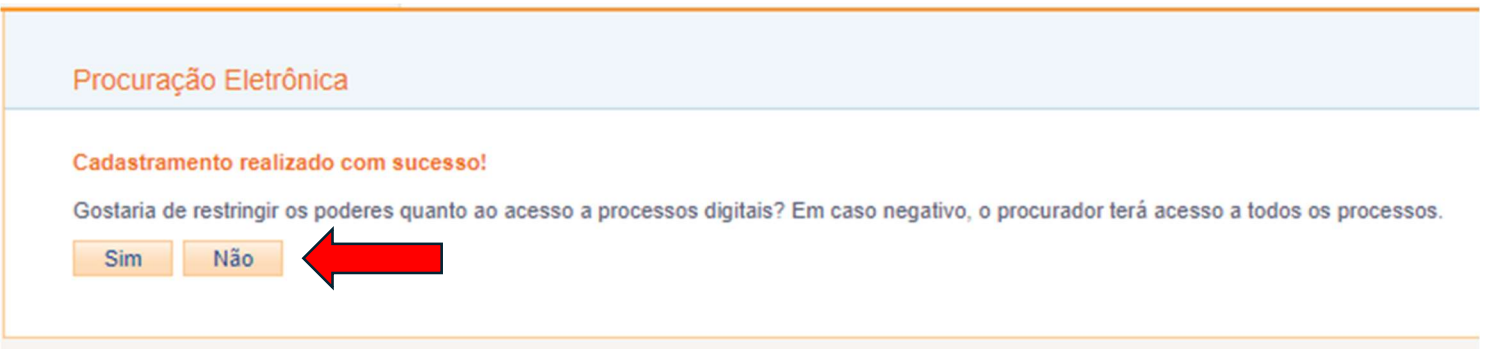

18) Pronto! Com a procuração outorgada você não precisará fazer mais nada. Na próxima pesquisa que o nosso sistema ConsultaIRPF fizer, automaticamente incluiremos em nossa base de dados os novos clientes com procuração outorgada, com todas as informações.